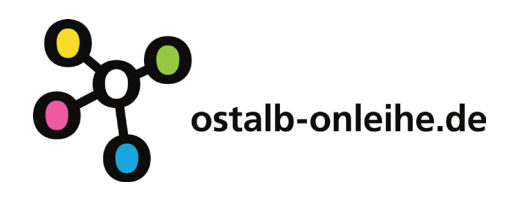

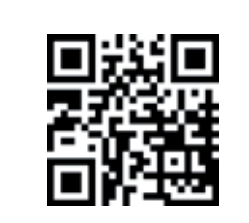

# Voraussetzungen für die Nutzung

für eBook:

- eBook-Reader (außer Amazon Kindle)
- Adobe Reader (ab Version 8.x)
- Adobe Digital Editions 2.0 (mögliche Fehlermeldung bei der Anmeldung ignorieren und fortfahren)
- ReaderApp für Tablets und Smartphones (Apple- und Android Geräte)

# für eAudio

- DRM-10-fähiger MP3-Player
- Windows Media Player DRM 10.0
- auf Apple-Geräten: via streaming bei bestehender Internetverbindung

Die Übertragung von eAudios auf andere Tablets und Smartphones ist nicht möglich.

Welche Geräte haben Sie?

# PC oder Notebook mit Windows:

- Download von eBook, ePaper, eAudio
- PC mit MacOS oder Linux:
- Download von eBook, ePaper
- eBook-Reader, Tablet, Smartphone
- Download von eBook im epub-Format Apple-Geräte (Smartphone/Tablet):
- Download von eBook im epub-Format, eAudio Smartphone/Tablet mit Windows 8 (Vollversion):
- Download von eBook, ePaper, eAudio
- Smartphone/Tablet mit Android - eBooks
- 
- MP3-Player:
- Download von eAudio

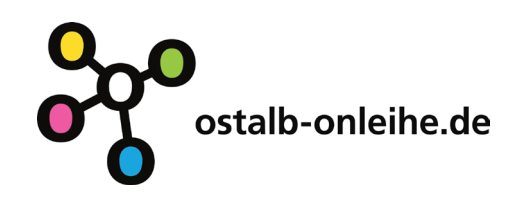

# Onleihe - so geht's

1. Homepage öffnen www.ostalb-onleihe.de Hier finden Sie eBooks, eAudios, ePapers.

# 2. Suchen

Stöbern Sie im Angebot oder suchen Sie gezielt nach Titel oder Thema. Die ausgewählten Medien legen Sie in Ihren Medienkorb.

# 3. Anmelden

Zur Ausleihe wählen Sie Ihre Bibliothek aus und melden Sie sich mit der Nummer Ihres gültigen Leseausweises und Ihrem Passwort (Geburtsdatum) an.

# 4. Herunterladen

Nun laden Sie die Titel aus Ihrem Medienkorb auf Ihren PC, MP3-Player, eBook-Reader, Ihr Tablet oder Smartphone herunter. Sie können bis zu 7 eMedien gleichzeitig auf Ihrem Konto haben. Denken Sie an Ihre Adobe ID, um einen Titel auf bis zu 6 Endgeräten nutzen zu können.

# 5. Zurückgeben

Am Ende der 14tägigen Leihfrist erlischt Ihr Leserecht automatisch. Vom Endgerät müssen Sie die eMedien selbst löschen.

# 6. Vormerken

Sie können bis zu 5 eMedien kostenlos vormerken und sich per E-Mail benachrichtigen lassen.

# Auf www.ostalb-onleihe.de

- werden die einzelnen Schritte ausführlich erklärt
- finden sie Hilfe und ein Userforum
- können Sie sich die erforderlichen Programme und Apps kostenfrei herunterladen
- finden Sie Informationen zu kompatiblen Geräten